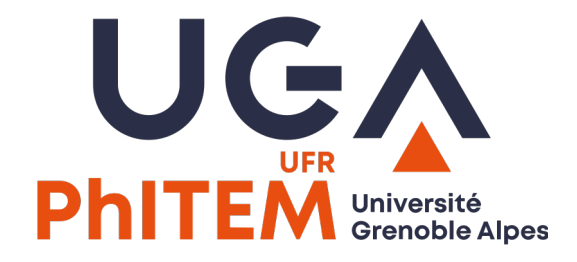

# [Attribuer le solde d](mailto:phitem-relations-industrielles@univ-grenoble-alpes.fr)e sa taxe d'ap sur le site SOLTéA

phitem-relations-industrielles@univ-grenoble-alpes.fr

## Accéder à **SOLTéA** avec les mêmes identifiants que pour https://employeurs.soltea.education.

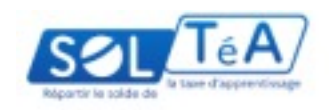

SOLTéA, plateforme de répartition du solde de la taxe d'apprent

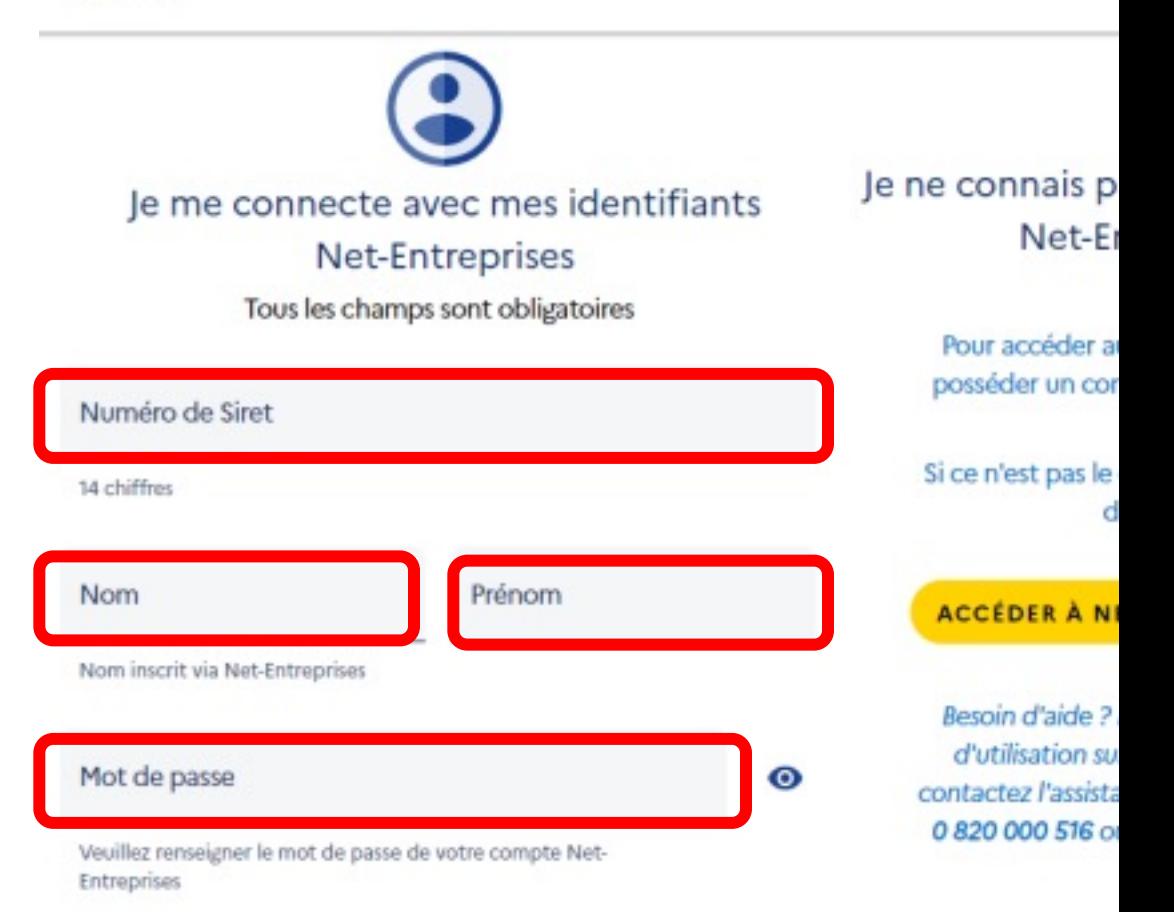

#### Une fois connecté, on peut rechercher l'établissement à soutenir

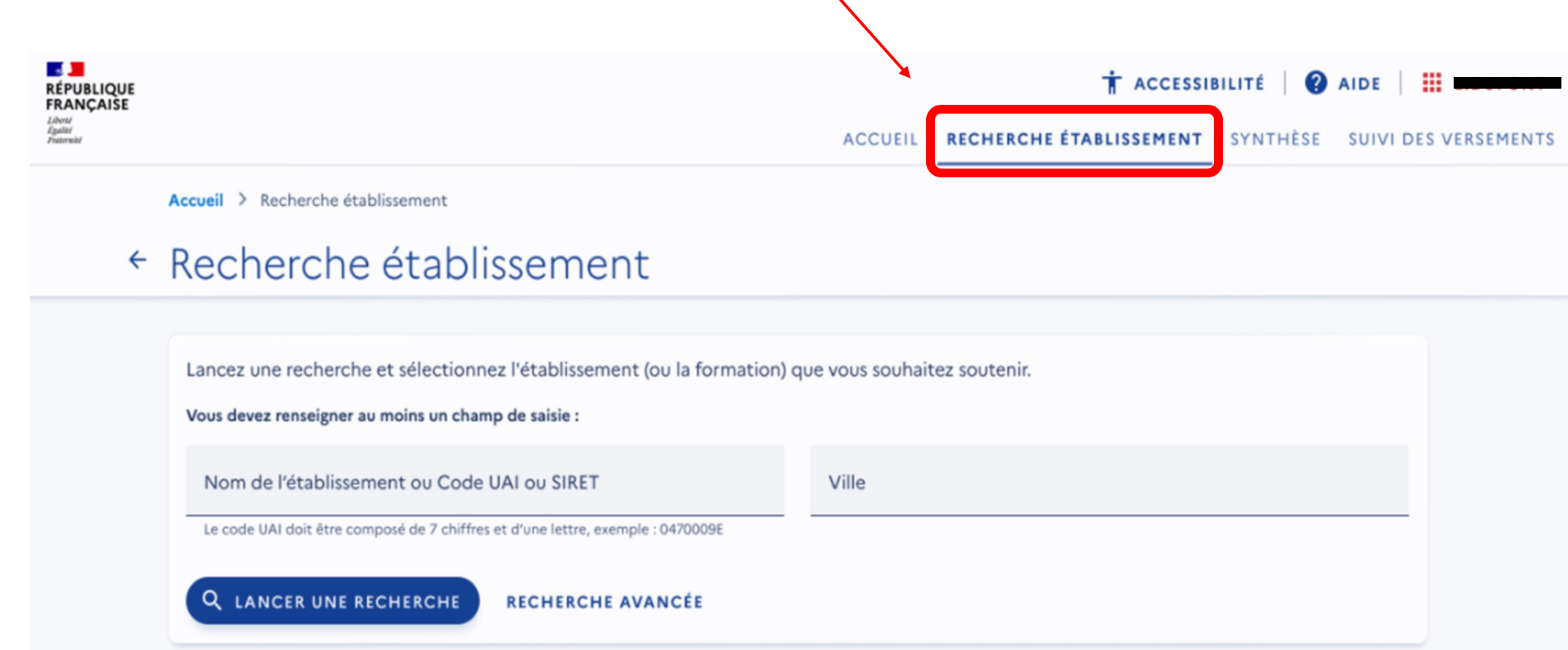

#### Pour nous aider, il suffit d'indiquer notre numéro d'UAI: **0383443L**

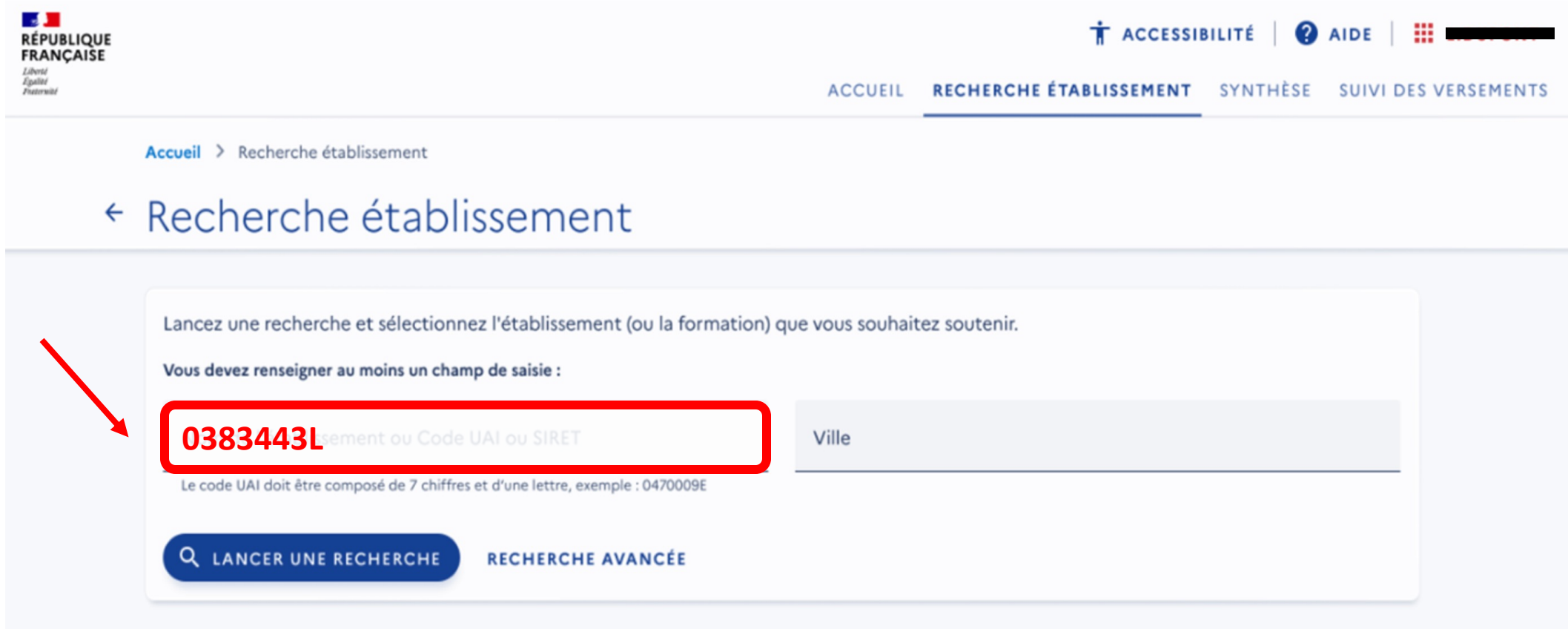

UAI = Unité Administrative Immatriculée

= identifiant unique pour les établissements habilités à recevoir le solde de la taxe d'apprentissage  $4\overline{4}$ 

Le site vous présente la fiche de notre Unité de Formation et Recherche (UFR). Il faut aller au bas de la fiche pour continuer votre attribution.

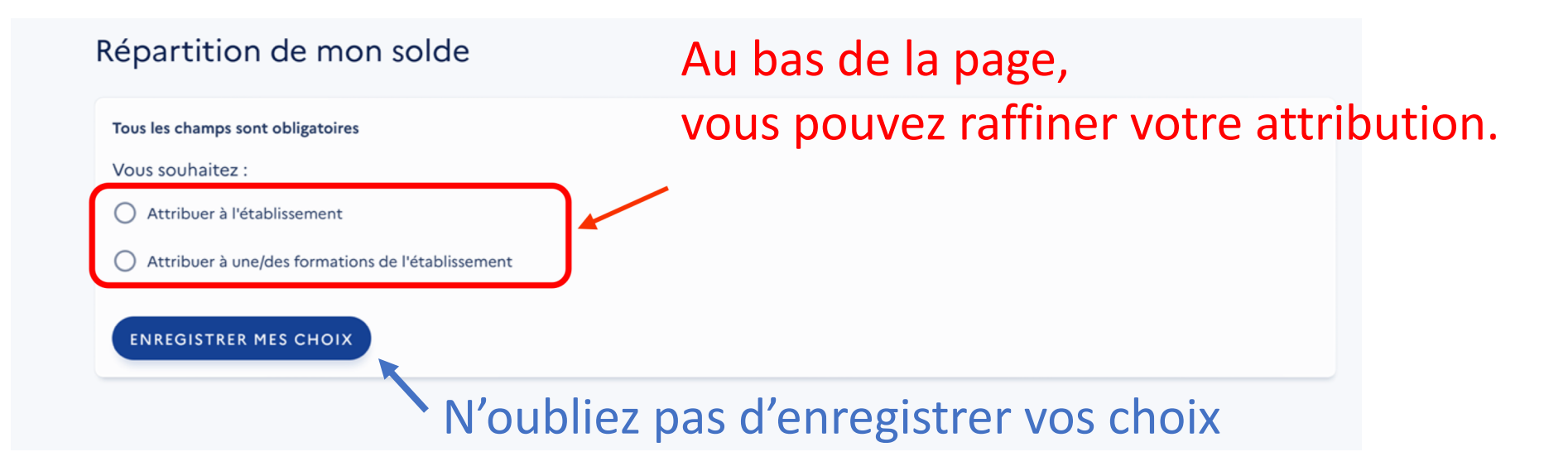

Vous pouvez attribuer votre soutien de façon indiférenciée ("Attribuer à l'établissement ") ou cibler une de nos formations ("Attribuer à une/des formations de l'établissement")

Une fenêtre s'ouvre pour résumer votre nouvelle attribution Il faut encore valider pour poursuivre.

### Cliquer pour valider votre attribution.

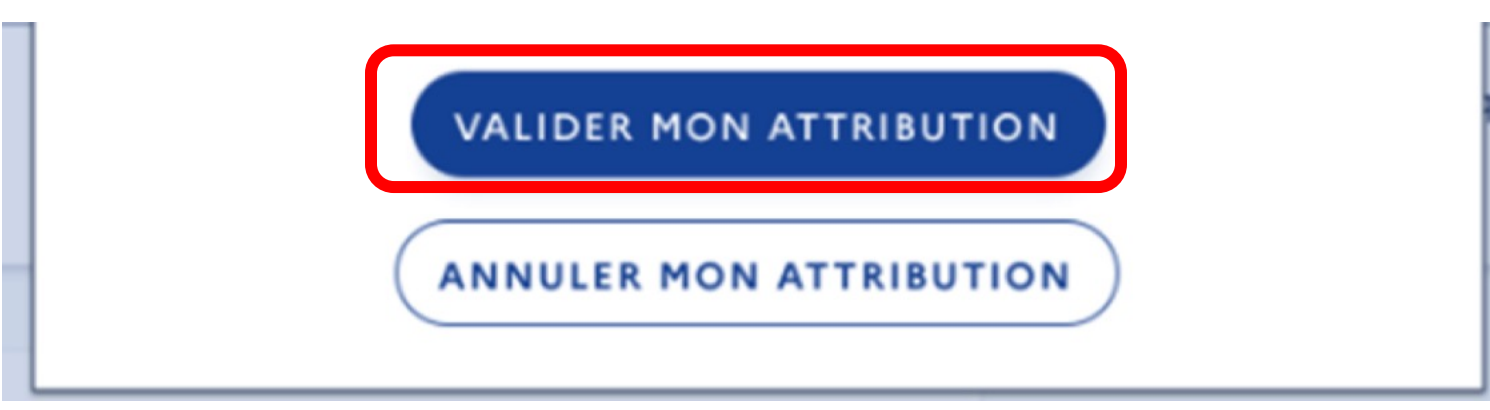

Si vous voulez modifier votre attribution, il vaut mieux utiliser l'onglet "Synthèse" de la page principale, qui s'ouvre automatiquement quand vous validez

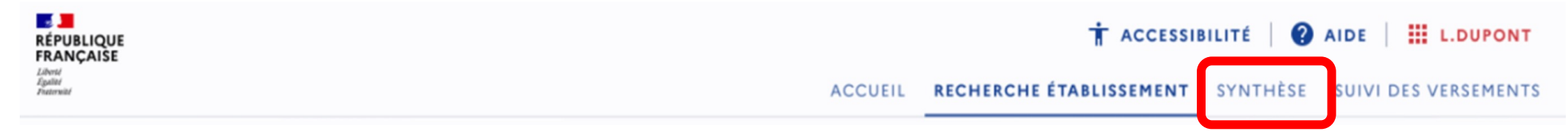

L'onglet "Synthèse" s'ouvre automatiquement quand vous validez.

Vous pouvez éditer votre répartition. **Il vaut mieux régulièrement enregistrer vos choix.**

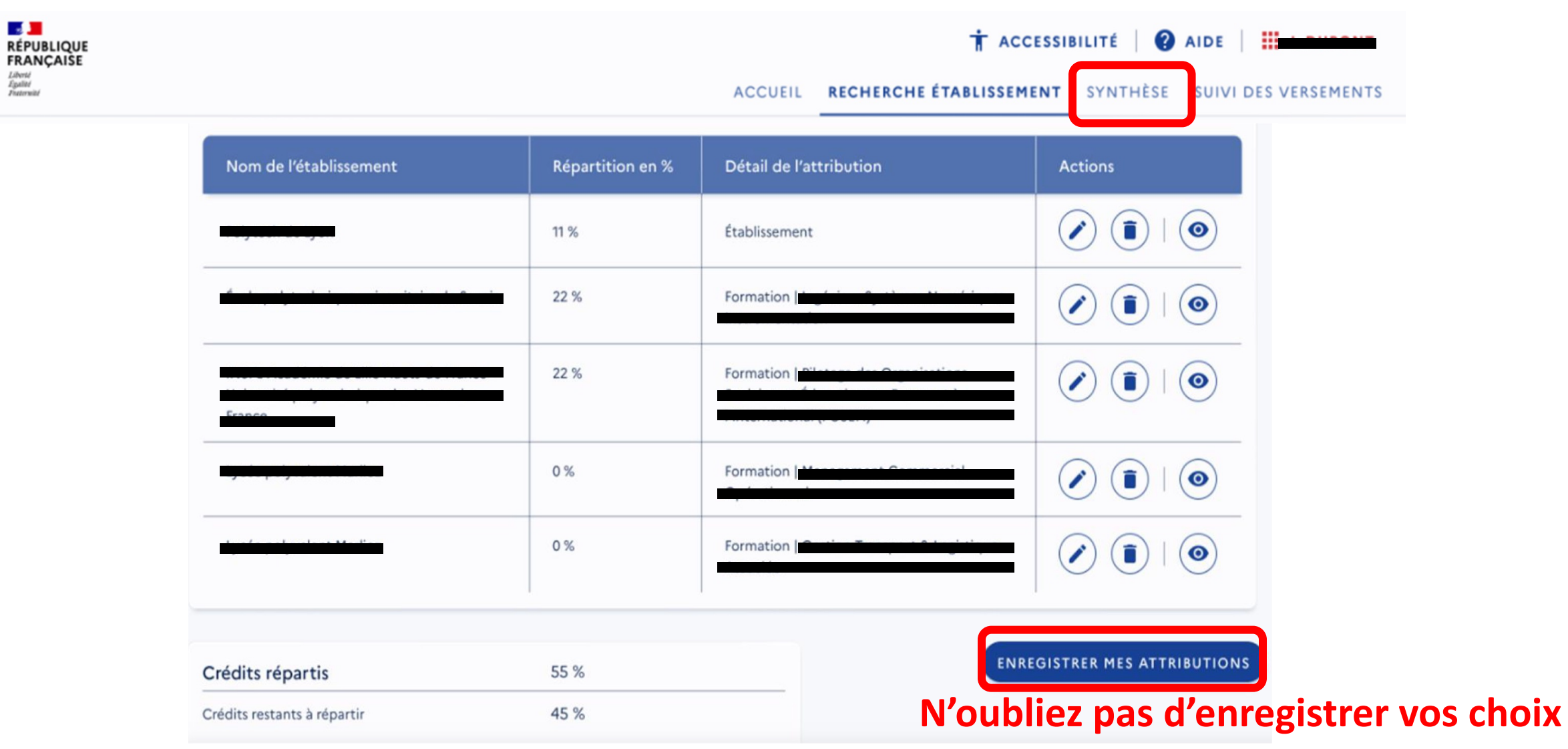

#### Vos choix ont bien été enregistrés !

Sauf précision contraire de votre part, votre répartition est la suivante :

- 55 % de vos crédits sont attribués à des établissements bénéficiaires et seront mis à disposition dès la prochaine opération bancaire ;

- 45 % des crédits restants feront l'objet d'une répartition nationale lors de la dernière opération de virement bancaire.

Si vous souhaitez revenir sur vos choix pour attribuer les crédits restants à des établissements, et qu'aucun versement ne soit effectué dans l'immédiat, cochez la case suivante :

Je souhaite modifier mes choix ultérieurement.

VALIDER ET ACCÉDER À LA SYNTHÈSE

**VOIR LE SUIVI DES VERSEMENTS** 

Votre enregistrement peut être temporaire

**Mais il faut valider à un moment pour que vos choix soient pris en compte par l'état Cette validation est définitive.**